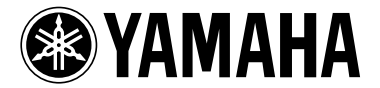

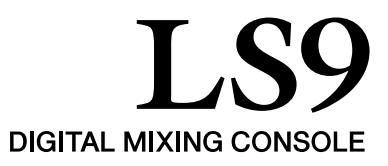

# LS9 V1.1 补充手册

LS9 固件 V1.1 包含下列与 V1.0 不同之处。

### V1.1 的变化

- SCENE PLAYBACK LINK 画面已被添加。您可指定 链接,这样当您调用某个场景时将从 USB 存储器中 播放指定的音频文件。详情请参阅"将场景调用与 音频文件回放相链接"。
- DIRECT PLAY 作为一项新添功能, 可分配给一个用 户定义键。当您按下本功能所分配的用户定义键 时,指定音频文件将开始播放。您每按一次该键, 歌曲将从头开始播放。播放的音频文件可在 USER DEFINED KEY SETUP 弹出窗口项下的 PARAMETER 2 域中指定。
- 注。
	- *•* 要播放的音频文件需储存在 *YPE* 文件夹中的 *SONGS* 文件夹内。 请注意您无法指定根目录或其它文件夹中的文件。播放时,*TITLE LIST* 屏幕的路径将变为 *\YPE\SONGS\*。
	- *•* 在录音或准备录音模式时,您不能播放。
	- *•* 不管播放模式设置如何,指定的音频文件将仅播放一次。
	- *•* 指定的文件通过八个字符的文件名加三个字符扩展名进行区分。若 您指定文件后更改该文件名称,亦或您重复删除和复制文件,偶尔 该文件将可能不再被识别。
	- *• USER DEFINED KEY SETUP* 弹出窗口中的 *PARAMETER 2* 域将 显示歌曲标题或音频文件名。请使用 *TITLE LIST* 屏上的 *SONG TITLE/FILE NAME* 按钮指定显示内容。

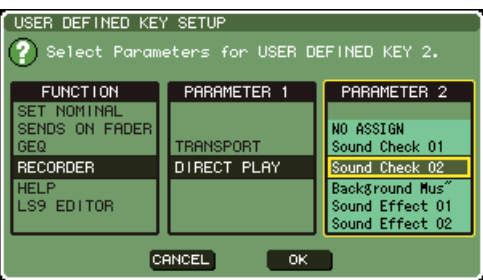

#### 注人

*•* 当您分配 *DIRECT PLAY* 功能时,歌曲标题或文件名也将如下图所 示,显示在 *USER DEFINED KEYS* 弹出窗口。如果指定文件不再 存在,文件名将显示为黑色,如果文件无法识别,歌曲标题或文件 名将显示为黄色。

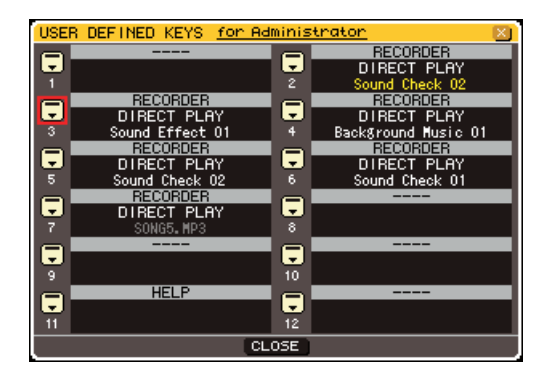

• 在 TITLE LIST 画面上您可进行歌曲标题和文件名 之间的切换。将光标移到 SONG TITLE/FILE NAME 按钮,按下 [ENTER] 键进行画面切换。

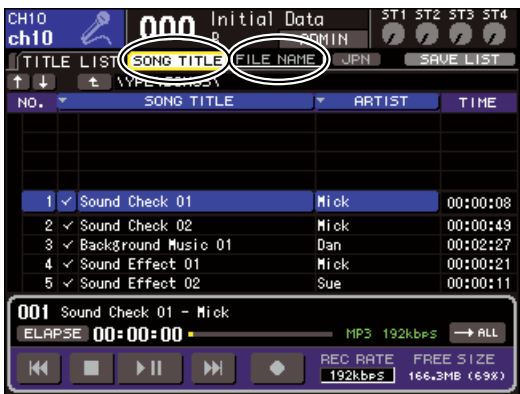

• 您可在 SCENE LIST 画面上显示场景注解。使用画 面右下端的 COMMENT 选项卡和 TIME STAMP 选 项卡进行画面切换。如果某个音频文件与场景相链 接,STATUS 域将出现一个 PLAY 指示。

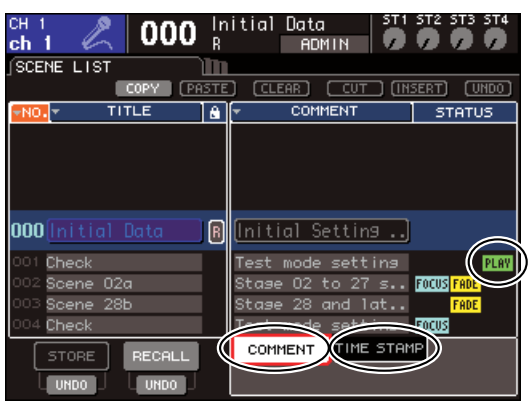

## 用音频文件重放链接场景调用

您可指定链接,这样当您调用某个场景时将从 USB 存储器中播放指定的音频文件。这便于在表演 的某个时间点上自动播放一段音响效果或背景音乐。 将场景调用与音频文件播放进行链接的操作方法如下。

- **1** 将包含音频文件的 **USB** 存储器连接至 **USB** <sup>接</sup> 头。
- **2** <sup>在</sup>**DISPLAY ACCESS** 部分下,重复按 **[SCENE MEMORY]** 键,进入 **SCENE PLAYBACK LINK** 屏。

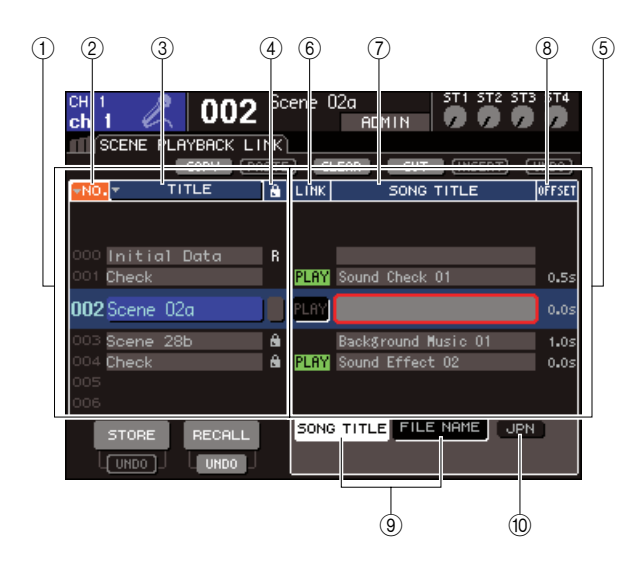

1 场景列表

这是一个您可分配歌曲(音频文件)的场景列表。 列表当中的蓝色背景行是选定运行的场景。

- B **No.**(场景编号)
- C **TITLE**(场景标题) (4) 保护 这些分别显示场景编号、标题和保护状态。

(5) 歌曲列表 这是可链接的歌曲(音频文件)列表。列表中间蓝 色背景行是选定运行的文件。

#### **(6) LINK**

显示从场景是否可链接至一个音频文件。如果 可以链接,将显示 PLAY 指示。如果即使在某个文 件已被选定的情况下 PLAY 指示仍关闭,则调用场 景时将无法播放音频文件。

#### G **SONG TITLE/FILE NAME** 域

显示歌曲标题或音频文件名。

#### 注

- *•* 要播放的音频文件需储存在 *YPE* 文件夹中的 *SONGS* 文件夹 内。请注意您无法指定根目录或其它文件夹中的文件。播放 时,*TITLE LIST* 画面的路径将变为 *\YPE\SONGS\*。
- *•* 如果指定文件不再存在,文件名将显示为黑色,如果文件无 法识别,歌曲标题或文件名将显示为黄色。
- *•* 指定用于链接的文件通过八个字符的文件名加三个字符扩展 名进行区分。若您指定文件后更改该文件名称,亦或您重复 删除和复制文件,偶尔该文件将可能不再被识别。

#### **(8) OFFSET**(偏移时间)

显示从调用操作到相应的音频文件开始播放之间 的时间。

#### **(9) SONG TITLE/FILE NAME 按钮**

这些按钮选择在 SONG TITLE/FILE NAME 域中显 示的项目。

#### $(10)$  JPN 按钮

如果该按钮为开,歌曲标题将通过 Shift-JIS 代码 (双字节字符代码)显示以支持日语。

#### 注人

*• SCENE PLAYBACK LINK* 画面的其它项与 *SCENE LIST* 屏相 同(*LS9* 用户手册第 *134* 页)。

- **3** 操作转盘或 **[DEC]/[INC]** 键,您想分配给一首歌 曲的场景将显示在正中间。
- **4** 将光标移到**SONG TITLE/FILE NAME**域的列表 中间蓝色背景区域,按下 **[ENTER]** 键。

将显示 SONG SELECT弹出窗口, 您可选择一个音 频文件。

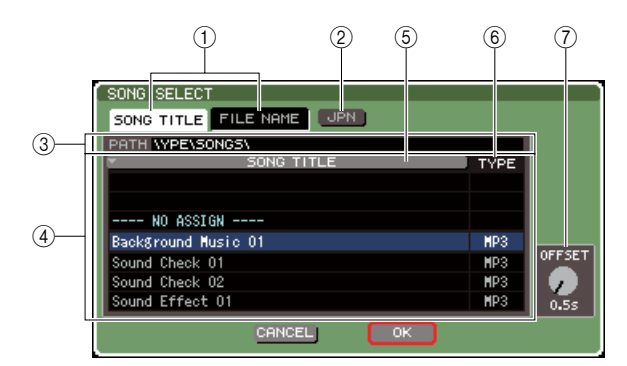

#### 1 **SONG TITLE/FILE NAME** 按钮

这些按钮用来选择歌曲列表显示的项目(歌曲标 题或文件名)。

#### B **JPN** 按钮

如果该按钮为开,歌曲标题将通过 Shift-JIS 代码 (双字节字符代码)显示以支持日语。

#### C **PATH** 域

显示音频文件保存的文件夹路径 (\YPE\SONGS\)。它不能更改。

#### D 歌曲列表

显示 SONGS 文件夹中可播放的音频文件。

提示

*•* 最多可显示 *300* 个音频文件。

*•* 不显示可播放的音频文件之外的其它文件。

#### E **SONG TITLE/FILE NAME** 按钮

当您将光标移到该按钮并按下[ENTER]键后,歌曲 列表将依歌曲标题或文件名按字母顺序排列。您 每按一次 [ENTER] 键,列表将在升序和降序间切 换。

#### F **TYPE**

显示音频文件的类型。该指示的意义如下。

- **• MP3** ............ MPEG-1 Audio Layer-3
- **• WMA**........... Windows Media Audio
- **AAC**............ MPEG4 AAC

#### G **OFFSET**(偏移时间)

指定调用操作到相应的音频文件开始播放之间的 时间。

- **5** 操作转盘或 **[DEC]/[INC]** 键来滚动歌曲列表,使 您想链接到场景的文件以蓝色背景显示在正中 间。
- **6** 如有必要,可移动光标到**OFFSET**旋钮,操作转 盘或**[DEC]/[INC]**键指定音频文件播放前的偏移 时间。

您可在0–99秒之间以 0.5 秒为单位指定偏移时间。

#### **7** 将光标移至 **OK** 按钮,按 **[ENTER]** 键。

弹出窗口将关闭,您将返回 SCENE PLAYBACK LINK 画面。您选定的文件标题或文件名将显示 在歌曲列表中央。

另外,如果您选择了 CANCEL 按钮而非 OK 按钮, 则设置将取消,您将返回 SCENE PLAYBACK LINK 画面。

#### **8** 将光标移至**LINK**域并按下**[ENTER]**键,开启与 音频文件的链接。

PLAY指示将出现在LINK域。PLAY指示也将出现 在 SCENE LIST 画面的 STATUS 域中。

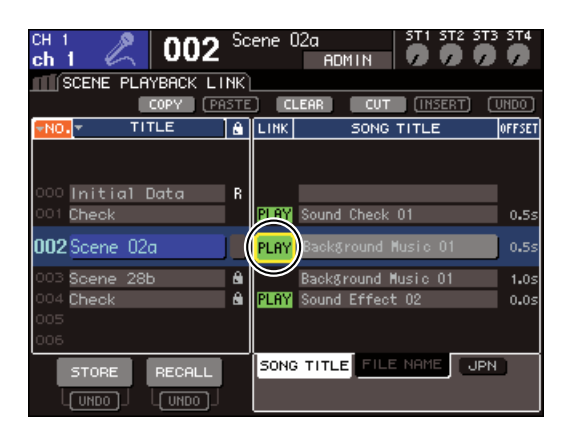

**9** 重复步骤 **3–8**,用同样的方法将音频文件分配给 其它场景。

提示

*•* 还有控制音频文件播放的其它方法,即您可用 *MIDI MMC* 命令 从外部设备进行遥控(*LS9* 用户手册第*186* 页),或将 *DIRECT PLAY* 功能分配给一个用户定义键,直接播放音频文件。

#### **10** 将场景调用给您已链接的一个音频文件。

偏移时间结束后,音频文件将仅播放一遍。

#### 注

- *•* 您调用场景时,恒定显示区将显示倒计时直至偏移时间结束。
- *•* 在录音或准备录音模式时,您不能播放。
- *•* 如果场景调用时另一首歌曲正在播放,一旦调用发生,不管偏 移时间设置如何,则正在播放的歌曲将停止。
- *•* 无论播放模式设置如何,链接的音频文件将仅播放一遍。